## A) Belege

[ >Zusatzdienste >Belege]

Mit der Funktion Belege können Sie Ihre Belege (Kontoauszüge, Belege, Quittungen usw.) abfragen.

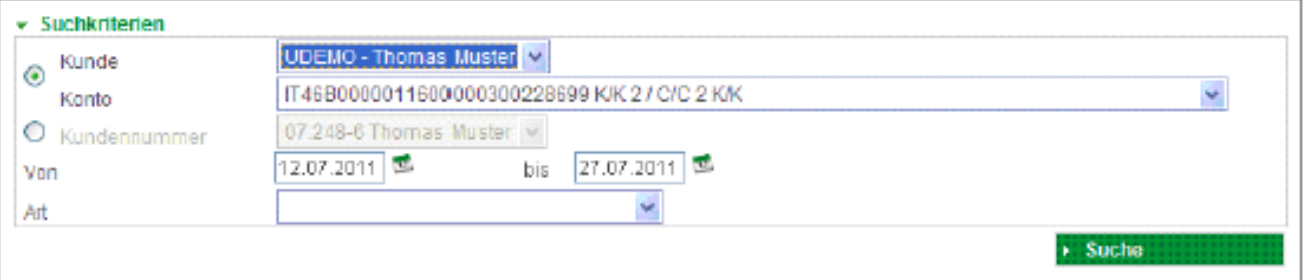

Wählen Sie für die Abfrage Ihrer Belege ihr Konto oder Ihre Kundennummer aus. Um die Belege z.B. Ihrer Firma oder ihres Ehepartners abzufragen, können Sie sich deren Kundennummern aktivieren lassen. Wenden Sie sich hierfür an Ihre Raiffeisenkasse.

Wählen Sie den Zeitraum aus.

Um die Suche für den ausgewählten Zeitraum zu starten, klicken Sie auf Suche.

Alle Ihre Belege werden aufgelistet.

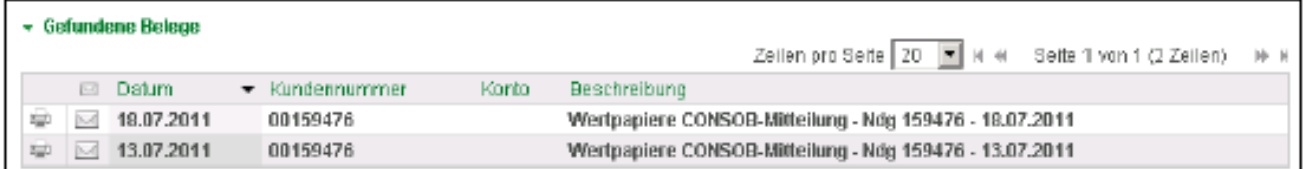

Wenn Sie ein Dokument öffnen möchten, um es zu speichern, drucken oder einfach nur anzuschauen, klicken Sie auf die Schaltfläche ...

Die einzelnen Spalten können Sie durch Anklicken entsprechend sortieren.

Über die Auswahl Zeilen pro Seite können Sie die angezeigte Anzahl der Zeilen pro Seite einstellen:

Zeilen pro Seite 10 ×

Mit der Schaltfläche <sup>\*\*</sup> N bewegen Sie sich eine bzw. mehrere Seiten vor, mit \* \* eine bzw. mehrere Seiten zurück.

Das Programm öffnet das Dokument im PDF-Format.

Vers. 3.1 - 26.08.2022

喱

© Copyright by Raiffeisen Information Service

Seite 180

## Die Zinsbestätigung für das Hypothekardarlehen ist immer im Januar des Folgejahres als folgendes PDF hinterlegt:

Bestätigung - Zinsen-Spesen für Darlehen mit Hypothek